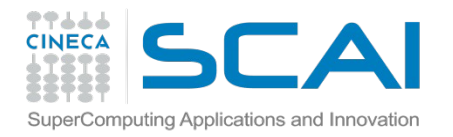

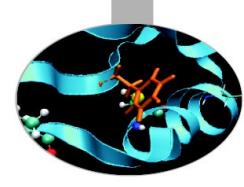

# Production Environment

*Introduction to Marconi HPC Cluster, for users and developers*

HPC User Support @ CINECA

27/06/2016

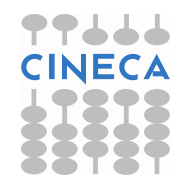

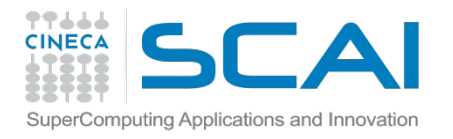

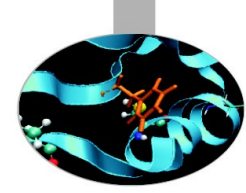

## PBS Scheduler

- The production environment on Marconi is based on a **batch system**, i.e. via job submission to a system of queues
- The scheduler/resource manager installed on Marconi is PBS (Portable Batch System) Professional (Altair)
- •PBS is in charge of scheduling all the submitted jobs according to some criteria, allocating jobs among the available computing resources

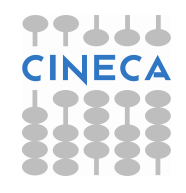

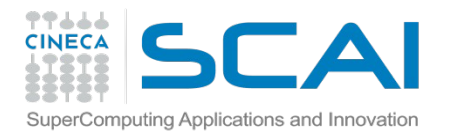

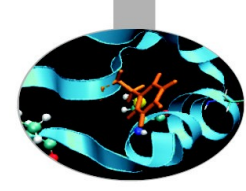

### Running tests on the front-end

•A **serial program** can be executed in the standard UNIX way:

#### **> ./program**

This is allowed only for very short runs, since the **interactive environment has a 10 minutes time limit**: the "batch" mode is required for longer runs

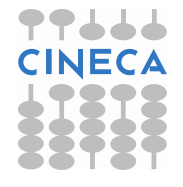

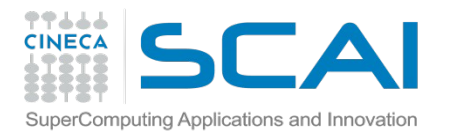

# How to prepare a job for its execution on batch mode

A first, efficient way to submit job to the queueing system is based on the use of a "job script"

The job script scheme is:

 #!/bin/bash #PBS keywords

variables environment

execution line

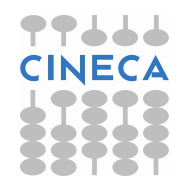

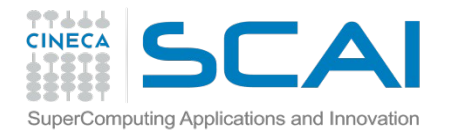

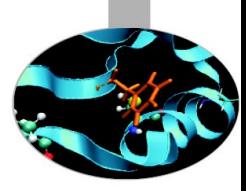

# PBS keywords: resources

•A job requests resources through the PBS keywords

• PBS matches the requested resources with available resources, according to rules defined by the administrator

• When resources are allocated to the job, the job can be executed

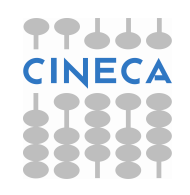

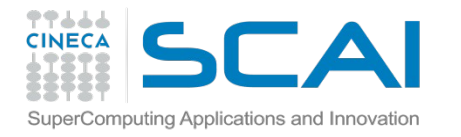

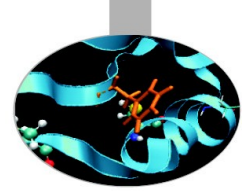

# PBS keywords: resources

The syntax of the request depends on which type is concerned:

- #PBS -l select=N:chunk=…[+[N:]chunk=...] (chunk resources → execution units, e.g. ncpus, mpiprocs)
- #PBS -l <resource>=<value> (server level resources, e.g. walltime)

```
For example:
#PBS -l walltime=10:00
#PBS -l select=1:ncpus=1
Or
#PBS -l select=2:ncpus=8+4:ncpus=16
```
Resources can be also be required using options of the qsub command, more on this later

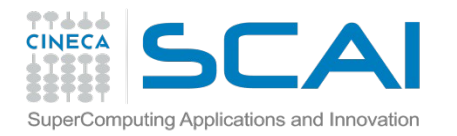

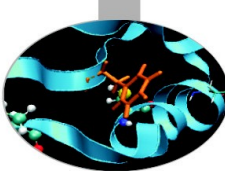

#### PBS directives: chunk resources – number of cores

The number of cpus required for a serial or parallel MPI/OpenMP/mixed job must be required with the "select" directive:

#### **#PBS -l select=NN:ncpus=CC:mpiprocs=TT**

where:

**NN**: number of chunks (max depending on the queue) **ncpus**=CC: number of physical cores per chunk **mpiprocs**=TT: number of MPI tasks per chunk

for example:

```
#PBS -l select=1:ncpus=1 --> serial job
#PBS -l select=2:ncpus=8:mpiprocs=8 --> MPI job (2 chunks and 8 
procs/tasks per chunk \rightarrow 16 MPI tasks)
#PBS -l select=2:ncpus=8:mpiprocs=1 --> mixed job (2 MPI tasks and 8 
threads/task)
```
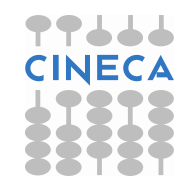

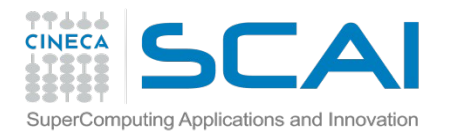

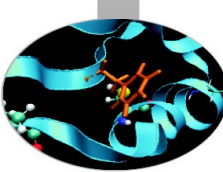

#### PBS directives: chunk resources memory

You can specify the requested memory up to to maximum memory available on the nodes using the "mem" directive:

**#PBS -l select=NN:ncpus=CC:mpiprocs=TT:mem=xxxGB**

**Please note:** if you required more memory than the one "corresponding" to the number of assigned cpus (i.e., mem > ncpus\* (total memory)/(number of cores in the node)), the number of "effective cores" and the cost of your job will increase

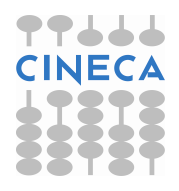

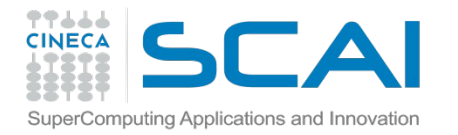

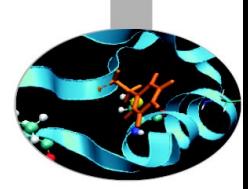

#### PBS directives: global (server) resources

#### Resources as the computing time, must be requested in this form: **#PBS -l walltime=<value>**

where

<value>: express the actual elapsed time (wall-clock) in the format hh:mm:ss

for example:

#PBS -l walltime=1:00:00 (one hour)

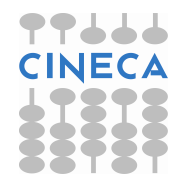

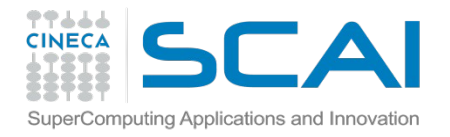

## Other PBS directives

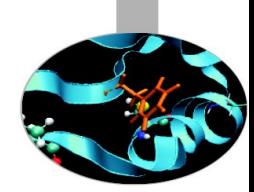

#PBS -l select=1:ncpus=18:mpiprocs=18:mem=120GB **# resources**  #PBS -l walltime=1:00:00 **# hh:mm:ss**

#PBS -A <my\_account> **# name of the account**

#PBS –N jobname **# name of the job**

#PBS -o job.out **# standard (PBS) output file**

#PBS -e job.err **# standard (PBS) error file**

#PBS -j eo **# merge std-err and std-out**

#PBS -m mail\_events **# specify email notification (a=aborted,b=begin,e=end,n=no\_mail)**

#PBS -M user\_list **# set email destination (email address)**

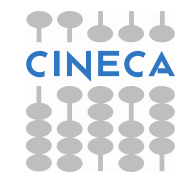

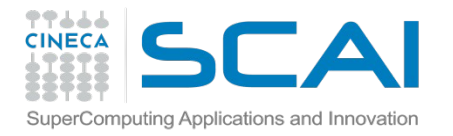

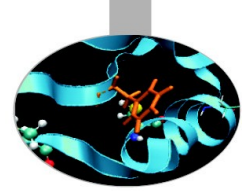

## The User Environment

There are a number of environment variables provided to the PBS job. Some of them are taken from the user's environment and carried with the job. Others are created by PBS.

Short example lists some of the more useful variables:

PBS\_JOBNAME=jobb PBS\_ENVIRONMENT=PBS\_BATCH PBS\_JOBID=453919.io01 PBS\_QUEUE=shared

PBS\_O\_WORKDIR=/gpfs/scratch/usercin/aer0 PBS\_O\_HOME=/marconi/usercin/aer0 PBS\_O\_QUEUE=route PBS\_O\_LOGNAME=aer0 PBS\_O\_SHELL=/bin/bash PBS\_O\_HOST=nodexxx.marconi.cineca.it PBS\_O\_MAIL=/var/spool/mail/aer0 PBS\_O\_PATH=/cineca/bin:/marconi/cineca/sysprod/pbs/default/bin: ...

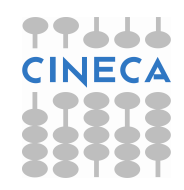

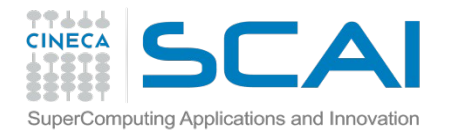

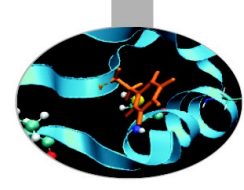

## PBS job script template

#!/bin/bash #PBS -l walltime=2:00:00 #PBS -l select=1:ncpus=18:mpiprocs=18:mem=100GB #PBS -o job.out #PBS -e job.err #PBS -A <account\_no> #PBS -m mail\_events #PBS -M user@email.com

#### **cd \$PBS\_O\_WORKDIR**

module load autoload intelmpi/openmpi module load somelibrary

mpirun -n 18 ./myprogram < myinput

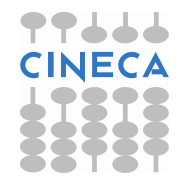

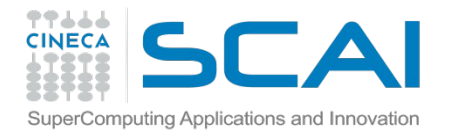

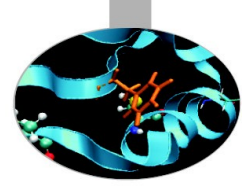

#### **Serial job script:**

```
#!/bin/bash
#PBS -o job.out
#PBS -j eo
#PBS -l walltime=0:10:00
#PBS -l select=1:ncpus=1
#PBS -A <my_account>
# 
cd $CINECA_SCRATCH/test/ 
module load R 
R < data > out.txt
```
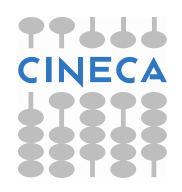

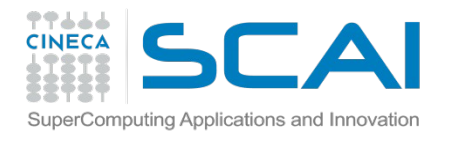

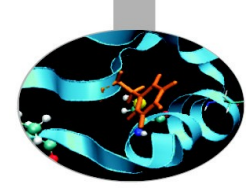

#### **OpenMP job script**

```
#!/bin/bash
#PBS -l walltime=1:00:00
#PBS -l select=1:ncpus=8
#PBS -o job.out
#PBS -e job.err
#PBS -A <my_account>
```
cd \$PBS O WORKDIR ! this is the dir where the job was submitted from

module load intel ./myprogram

N.B. Asking for ncpus=8 automatically sets OMP\_NUM\_THREADS=8. Hence ./myprogram runs with 8 OMP threads

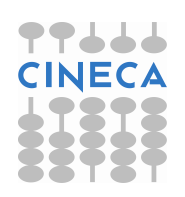

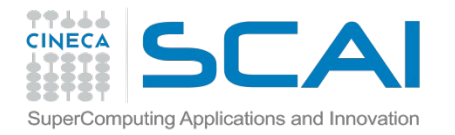

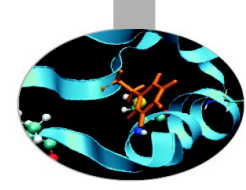

#### **MPI Job Scripts**

```
#!/bin/bash
#PBS -l walltime=1:00:00
\#PBS -l select=2:ncpus=10:mpiprocs=10 \# 2 nodes, 10 procs/node = 20
```
#PBS -o job.out #PBS -e job.err #PBS -A <my\_account>

```
 # MPI tasks
```
cd \$PBS O WORKDIR ! this is the dir where the job was submitted from

module load intel intelmpi mpirun ./myprogram < myinput > myoutput

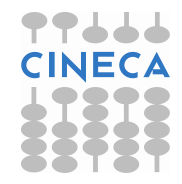

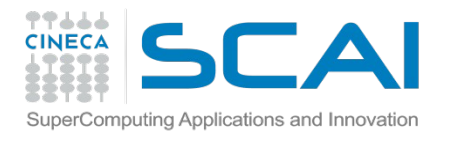

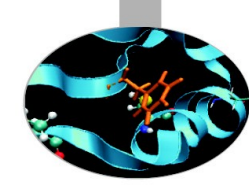

#### **MPI+OpenMP job script**

```
#!/bin/bash
#PBS -l walltime=1:00:00
#PBS -l select=2:ncpus=8:mpiprocs=2
#PBS -o job.out
#PBS -e job.err
#PBS -A <my_account>
```

```
cd $PBS_O_WORKDIR
export OMP_NUM_THREADS=4
```

```
module load intel intelmpi 
mpirun ./myprogram
```
N.B. If you don't set the OMP\_NUM\_THREADS variable it will be equal to ncpus (8 in this example), hence you will have 2 MPI tasks and 8 threads/task  $\rightarrow$  16 threads on 8 cpus  $\rightarrow$  core "overloading"

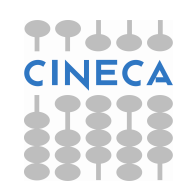

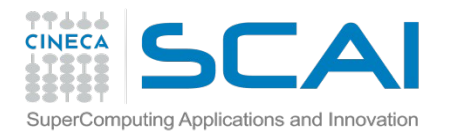

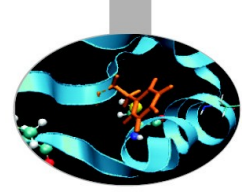

## Array Jobs

An efficient way to perform multiple similar runs, either serial or parallel, by submitting a unique job.

The **maximum allowed** number of runs in an array job is set by the max\_array\_size parameter (typically a server attribute, the default is  $10.000$ ). If a limit is set on the maximum number of running jobs per user it will also apply to job arrays

```
#!/bin/bash
#PBS -N job_array
#PBS -l select=1:ncpus=1:mpiprocs=1
#PBS -l walltime=12:00:00
#PBS -A <account_name>
#PBS -J 1-20
#PBS -r y
```
cd \$PBS\_O\_WORKDIR

./exe < input\$PBS\_ARRAY\_INDEX.txt > \$PBS\_ARRAY\_INDEX.out

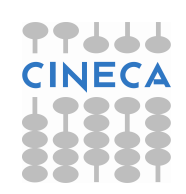

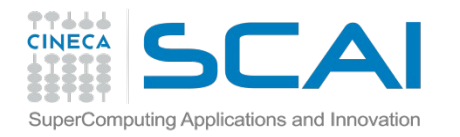

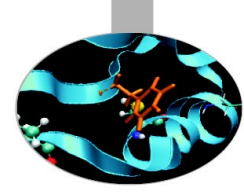

## PBS commands

#### **qsub**

qsub <job\_script>

Your job will be submitted to the PBS scheduler and executed when there will be available resources (according to your priority and the queue you requested)

#### **qstat**

#### qstat -u \$USER

Shows the list of all your scheduled jobs, along with their status (idle, running, exiting, …) Also, shows the job id required for other qstat options

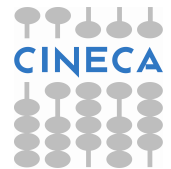

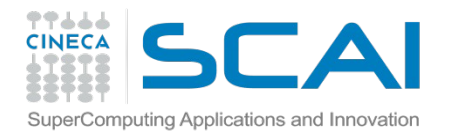

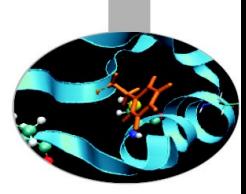

## PBS commands

#### **qstat**

qstat -f <job\_id>

Provides a long list of informations for the  $\leq$ job id> job. In particular, if your job isn't running yet, you'll be notified about its estimated start time or, if you made an error on the job script, you will be informed that the job will never start

#### **qdel**

#### qdel $\leq$ job $\leq$ id $\geq$

Removes the job from the scheduled jobs by killing it

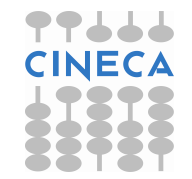

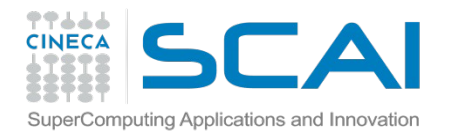

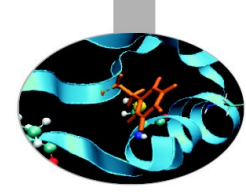

### PBS commands

#### **qalter**

#### qalter -l <resources> <job\_id>

Alter one or more attributes of one or more PBS queuing jobs

More information about these commands are available with the **man** command

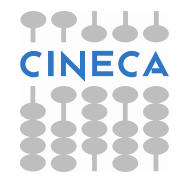

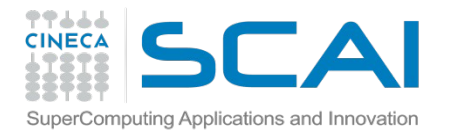

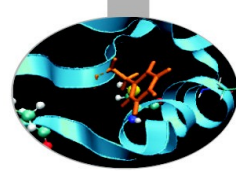

### PSB Scheduler configuration and queues on MARCONI

- It is possible to submit jobs of different types, using only one "**routing**" **queue**: just declare how many resources (ncpus, walltime) you need and your job will be directed into the right queue with a right priority.
- The **maximum number of nodes** that you can request is around **167** (6000 cpus) with a maximum walltime of 24 hours
- If you do not specify the walltime, a default value of 30 minutes will be assumed; if you do not specify the number of cpus a default value of 1 will be taken

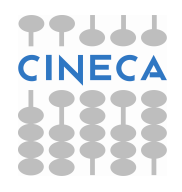

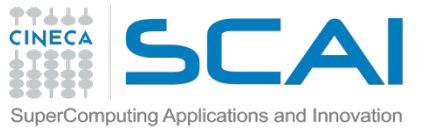

#### PSB Scheduler on MARCONI

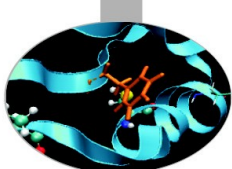

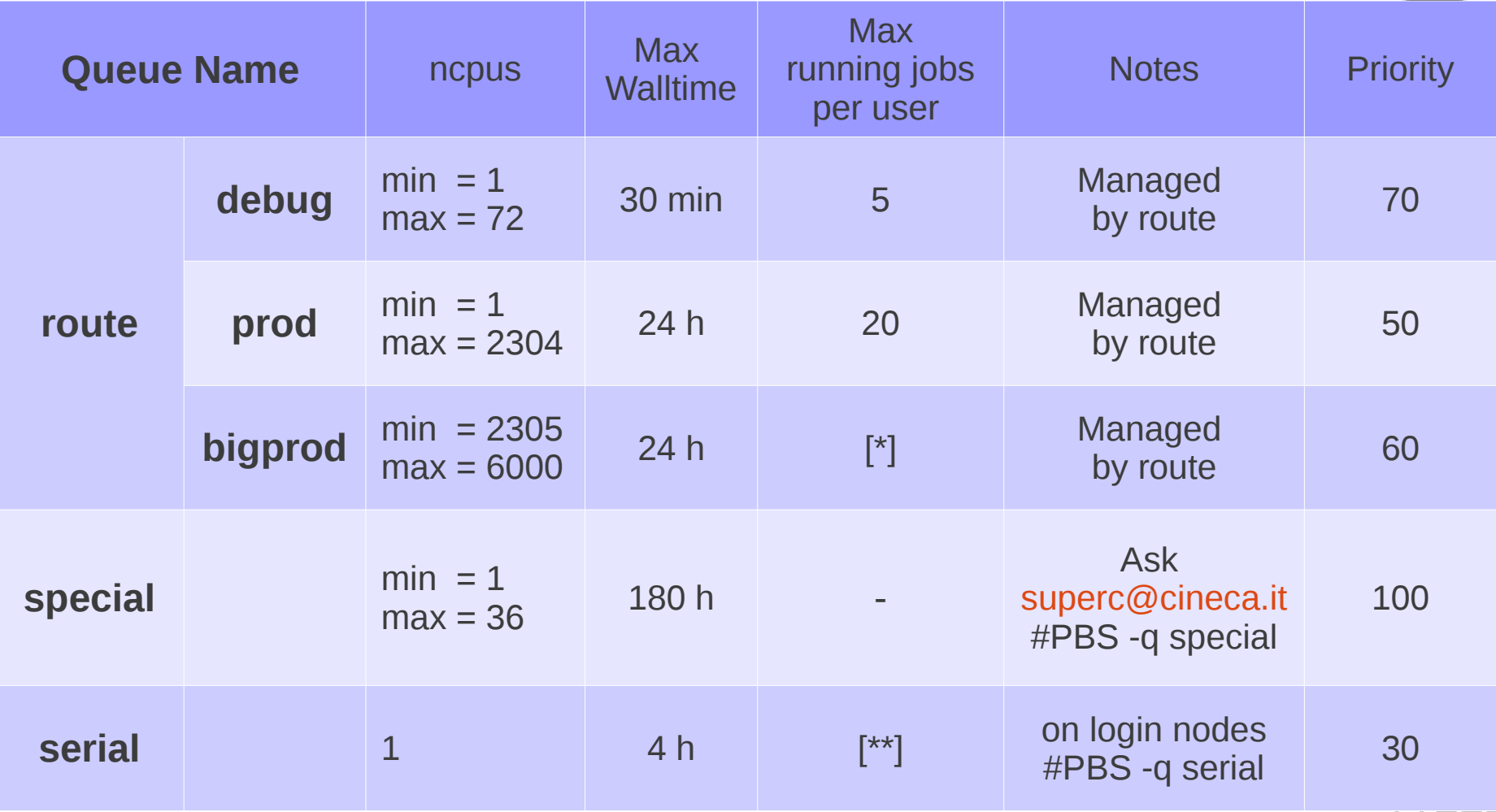

 $[ * ] max_run_cpus = 6000 (per group)$  and 12.000 (total for the queue)  $[**]$  max\_run\_ncpus = 12/16 (total for the queue)

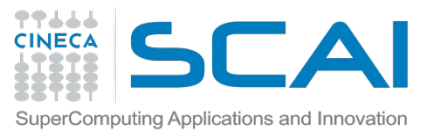

# Job's priority on MARCONI

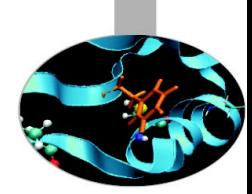

- The PBS scheduler estimates the job priority by taking into account the following parameters:
- **prj\_priority** = 0 [default\_value]
- **pri** quota ratio = left ratio of the monthly quota (the quota is calculated as total\_budget / total\_no\_of\_months), varies from 1 to  $\bigcap$
- **requested resources**: ncpus, walltime
- **eligible time**

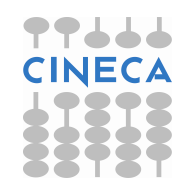

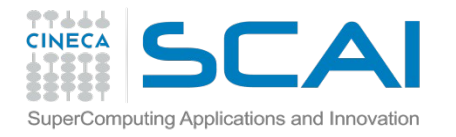

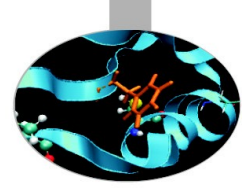

### Usage of serial queue

**Serial job script with specific queue request:**

```
#!/bin/bash
#PBS -o job.out
#PBS -j eo
#PBS -l walltime=0:10:00
#PBS -l select=1:ncpus=1
#PBS -A <my_account>
#PBS -q serial
#
cd $CINECA_SCRATCH/test/
cp /gss/gss_work/DRES_my/* .
```
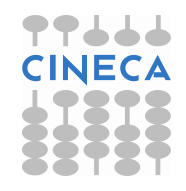

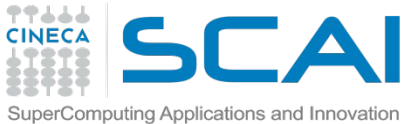

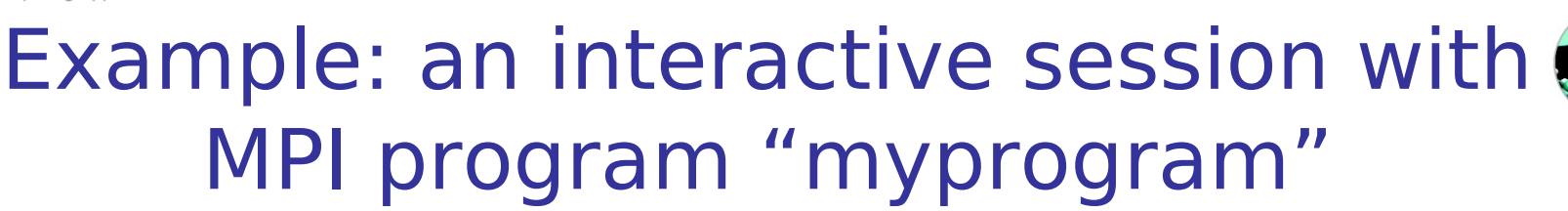

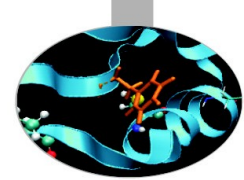

**"Interactive" PBS batch job**, using the "-I" (capital i) option:

- the job is queued and scheduled as any PBS batch job
- when executed, the standard input, output, and error streams are connected to the terminal session from which qsub was submitted.

**> qsub -A <account\_no> -I -lselect=1:ncpus=2:mpiprocs=2** qsub: waiting for job ... to start qsub: job ... ready **> mpirun ./myprogram > ^D (or "exit")**

If you want to **export variables** to the interactive session, use the **-v option**. For example, if "myprogram" is not compiled statically, you have to define and export the LD\_LIBRARY\_PATH variable:

**> export LD\_LIBRARY\_PATH= ... > qsub -I -v LD\_LIBRARY\_PATH ...**

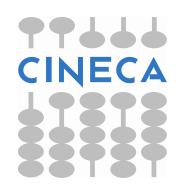

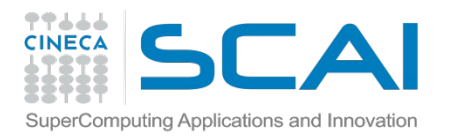

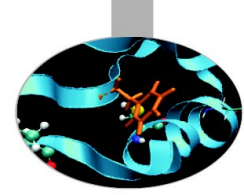

## Graphic session

- It is recommended the usage of RCM, Remote Connection Manager, available for:
	- –windows
	- –mac
	- –linux
- Client/server application
	- every time you interact with the application, on the server side some operations need to be performed. This can take some time depending on bandwidth and latency of your Internet connection and workload of the clusters.
- Available at:

https://hpc-forge.cineca.it/svn/RemoteGraph/branch/multivnc/build/dist/Releases/?p=817

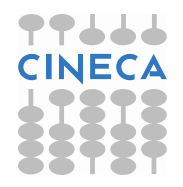

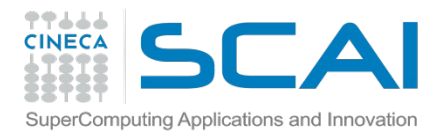

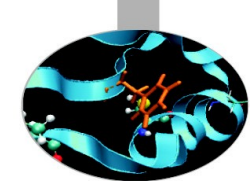

Start the application double clicking on the RCM application icon (Windows) or launching the RCM binary from a shell (Linux). Press the "NEW LOGIN" button:

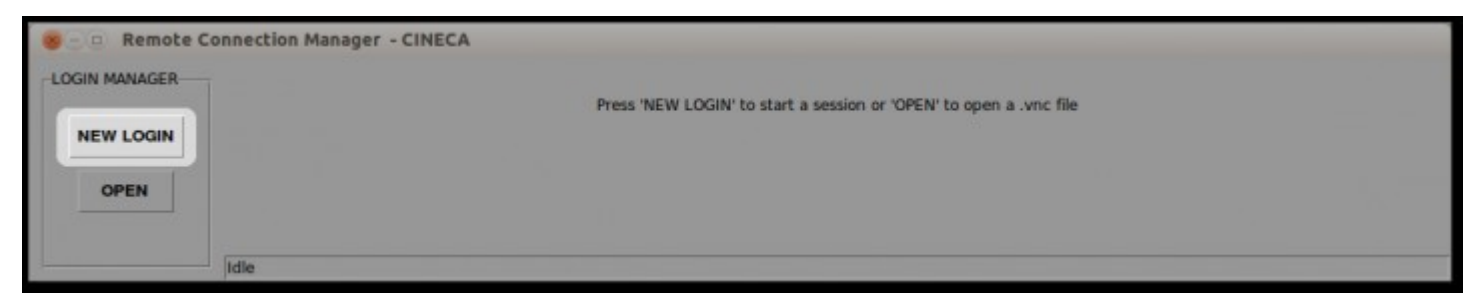

Insert the host name or select a previous session from the drop-down menu, your username and password, then press "Login":

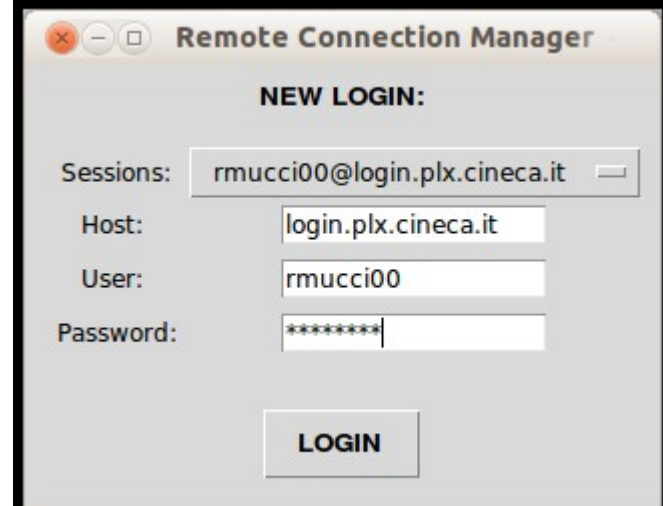

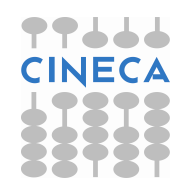

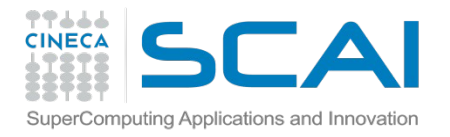

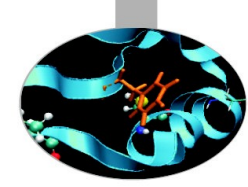

#### Create a new display:

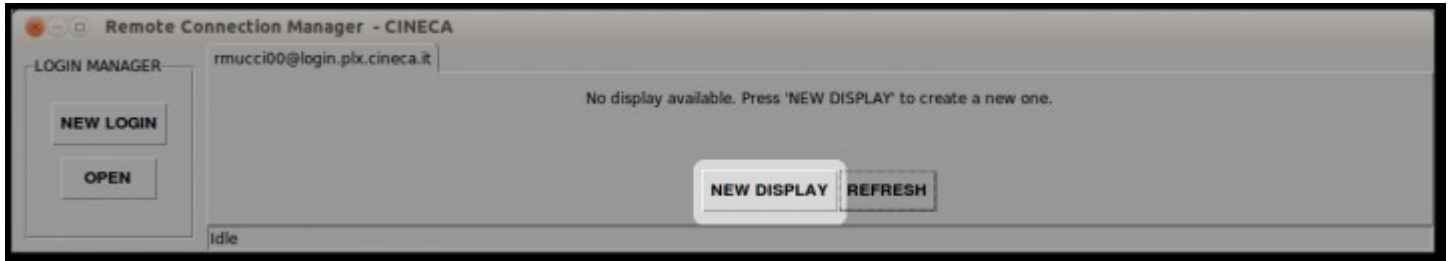

A new window will appear to allow users to set:

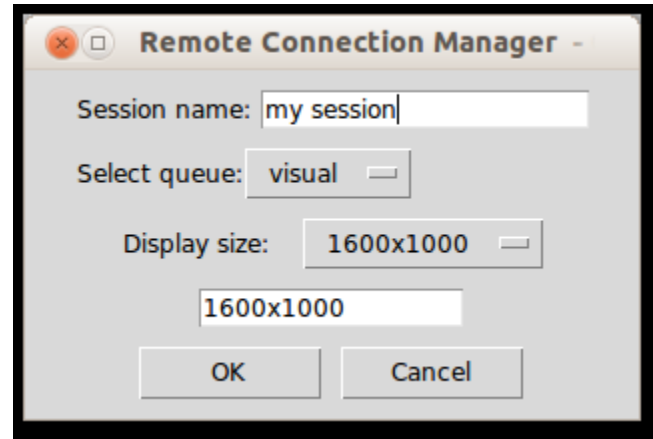

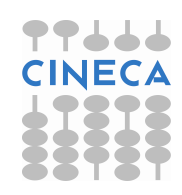

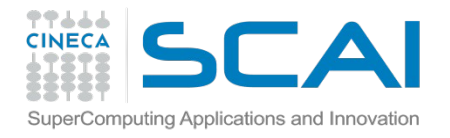

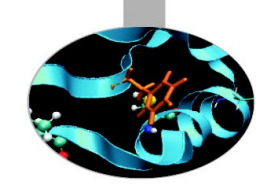

#### Connect to a display:

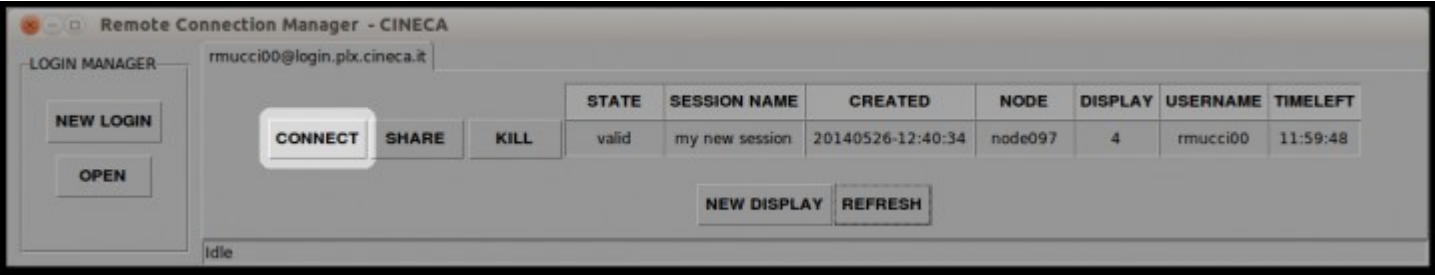

#### Display information:

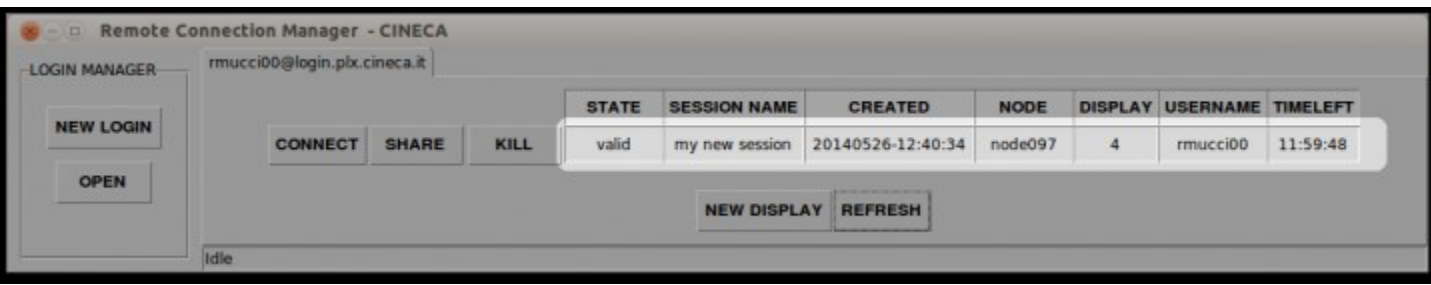

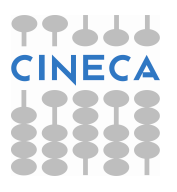

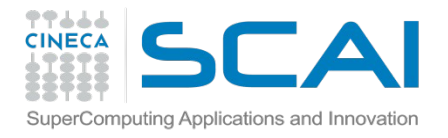

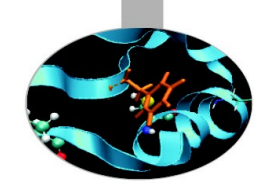

#### Share a display:

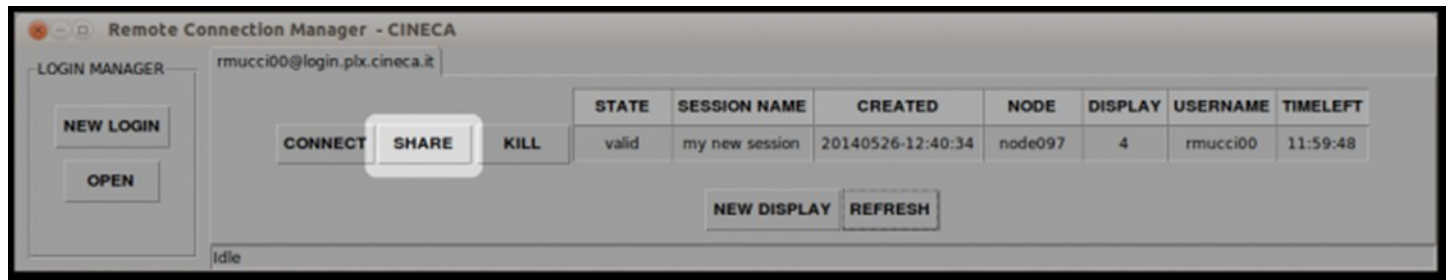

**Send the saved file to the users who needs to access to the shared display.** To connect to a shared display click on the "OPEN" button and select the received .vnc file:

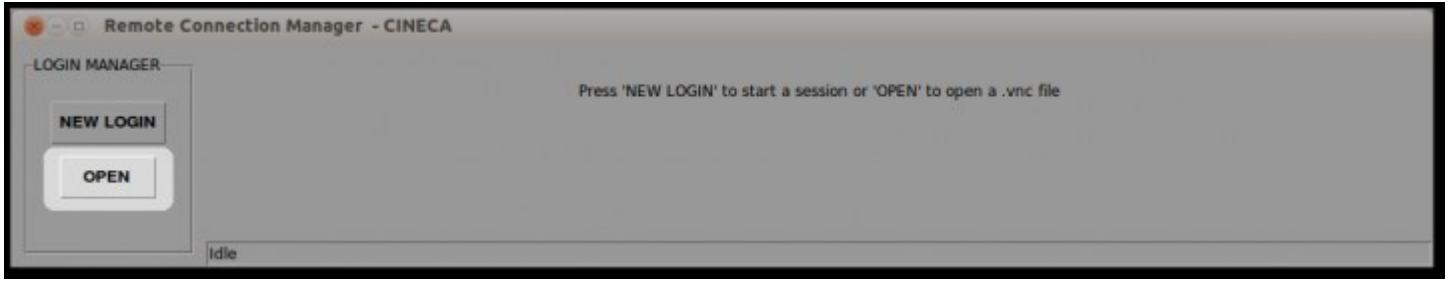

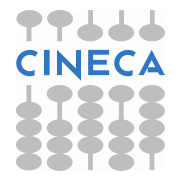

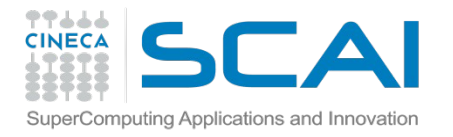

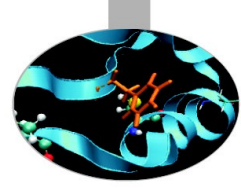

#### Kill a display:

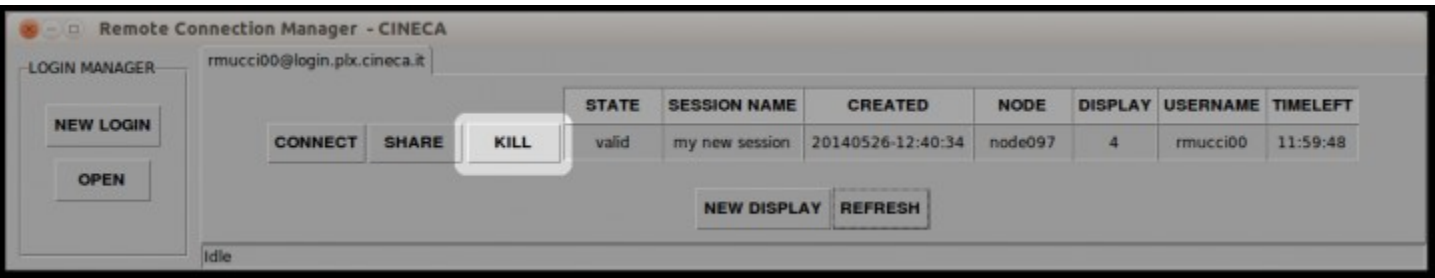

Just press "**KILL**" beside the display you don't want to use anymore, and it will removed from the list of the available displays. This operation can take some time, depending on the workload of the clusters.

**Note that** by pressing "KILL", the related display will be not reachable anymore and you will lost not saved data.

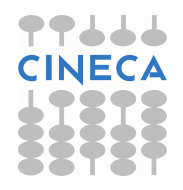

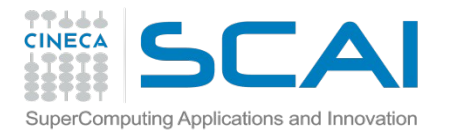

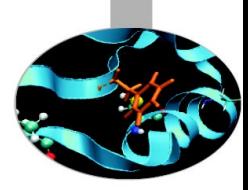

#### Example of job execution using Totalview within RCM

- All the software that comes with a graphic user interface (GUI) can be used within a RCM session
- With respect to other GUIs that can be run on RCM, Totalview is a little peculiar and must be run directly on the nodes that execute the parallel code

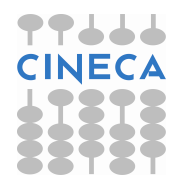

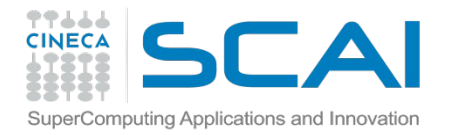

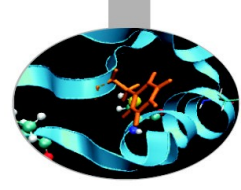

### Example of job execution using Totalview within RCM

- establish connection through RCM with MARCONI
- open a terminal and prepare the job script

```
#!/bin/bash
#PBS -l walltime=00:30:00
#PBS -l select=1:ncpus=4:mpiprocs=4:mem=15gb
#PBS -N totalview
#PBS -o job.out
#PBS -e job.err
\#PBS -A your account here \# account number (type saldo –b)
```

```
module load autoload <openmpilintelmpi> #select the compiler used to compile your program
module load totalview
cd $PBS_O_WORKDIR
```
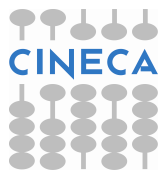

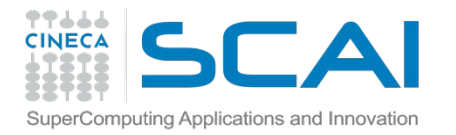

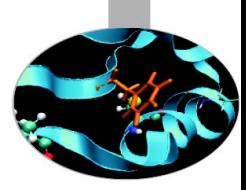

#### Example of job execution using Totalview within RCM

Submit the job and pass the variable DISPLAY to the execution nodes.

**qsub -v DISPLAY=`hostname`\$DISPLAY job.sh**

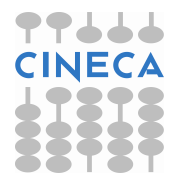